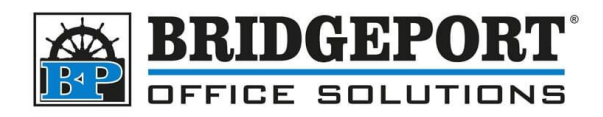

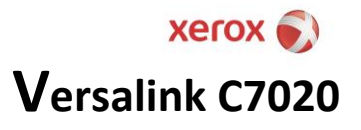

# Configuring Account Track

When account track is enabled on the Xerox machine, the username and password MUST be sent with a print job for it to print. If there is no username/password OR if the username/password is incorrect, the machine will delete the job and output a login/authentication error.

There are two types of accounting methods.

- 1. User ID This is charged to specific user codes
- 2. Account ID This is charged to specific account codes

These instructions assume the User ID is the method being used (which is the most common)

## Install the print driver.

- 1. Go to the Xero[x website](https://www.support.xerox.com/en-us/product/versalink-c7020-c7025-c7030/downloads?language=en)
- 2. Download **Xerox Smart Start – Driver Installer**
- 3. Run the application and follow the steps to install

#### Configure account track in the driver, Windows 10

- 1. Open control panel by clicking **Start**, searching **Control Panel** in the search box and clicking **Control Panel**
- 2. In Control Panel, *right-click* the Xerox Versalink driver and select **Xerox Printer Properties**

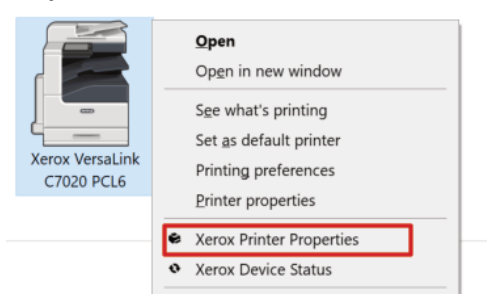

3. If *Accounting* is disabled, enable it.

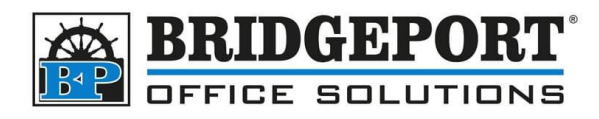

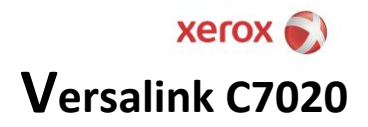

### FOR PRIVATE COMPUTERS

If the computer is a private computer and is used by one or two people, we can bypass the "login" window

a. Click **Settings**

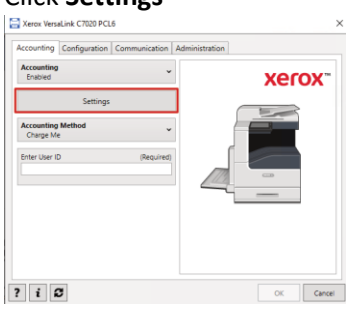

b. Click **Print Time Prompt** and choose *Disabled*

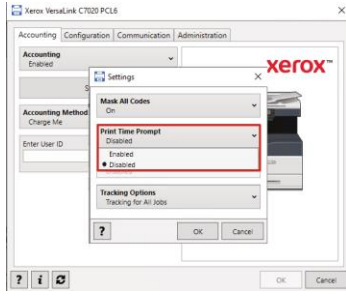

c. For *Accounting Method,* select **Charge Me** and enter the persons user ID (password) into the *Enter User ID* box

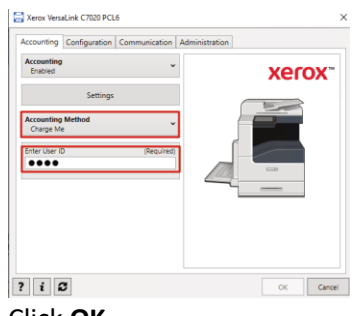

d. Click **OK**

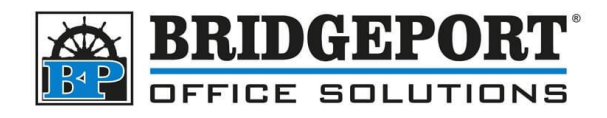

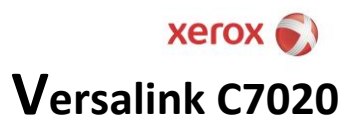

#### FOR PUBLIC ACCESSABLE COMPUTERS

a. Click **Settings** and select *Print Time Prompt*

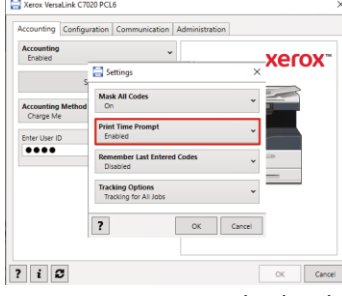

b. For *Accounting Method,* select **Charge Me** and leave the *Default USER ID empty*

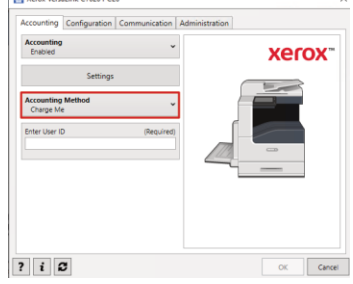

c. Click **OK**

If you have any questions regarding these instructions, please call us at 204-953-0540, email us at [bpadmin@bpos.ca](mailto:bpadmin@bpos.ca) or visit our website at [www.bpos.ca.](http://www.bpos.ca/)

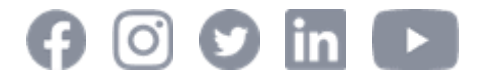

**Bridgeport Office Solutions** 43 Speers Road Winnipeg, Manitoba R2J 1M2 (204) 953-0540 (P) | (204) 953-0549 (F) | [bpadmin@bpos.ca](mailto:bpadmin@bpos.ca) (E) | www.bpos.ca